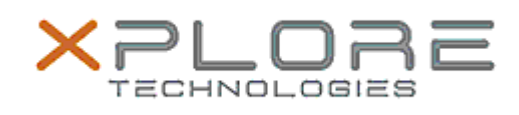

# Xplore Technologies Software Release Note

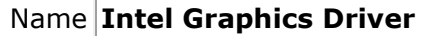

File Name **Intel\_Graphics\_20.19.15.5070.zip**

Release Date March 20, 2019

This Version 20.19.15.5070

Replaces<br>Version All previous versions

Intended<br>Product XSLATE B10, R12, C5m/F5m, XC6

File Size  $209$  MB

- Supported Windows 7 (64-bit)
- Operating Windows 8.1 (64-bit) System Windows 10 (64-bit)

#### **Fixes in this Release**

• Resolution for Security vulnerability INTEL-SA-00166

## **What's New in this Release**

 $N/A$ 

## **Installation and Configuration Instructions**

#### **To install the Graphics Driver 20.19.15.5070 update, perform the following steps**:

- 1. Download the update and save to the directory location of your choice.
- 2. Unzip the file to a location on your local drive.
- 3. Double-click the installer (igxpin.exe) and follow the prompts.
- 4. The update process may take some time. Do not manually power off the tablet during the update.

## **Licensing**

Refer to your applicable end-user licensing agreement for usage terms.